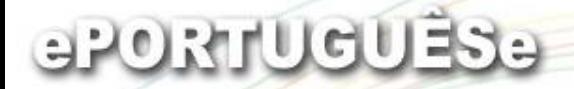

# **LILDBI-Web**

## **LILACS Descrição Bibliográfica e Indexação – versão Web**

## **Perfil Administrador**

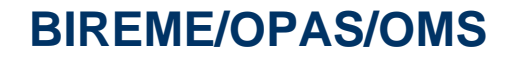

11 - 15 Junho 2007

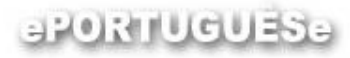

# **LILDBI-WEB**

## **Administrador**

- •configurar o sistema;
- •definir campos da base de dados;
- •definir consistências de cada campo;
- •registrar os usuários;
- •definir as permissões de acesso de cada usuário;
- •gerenciar bases de dados institucional ou local.

#### 

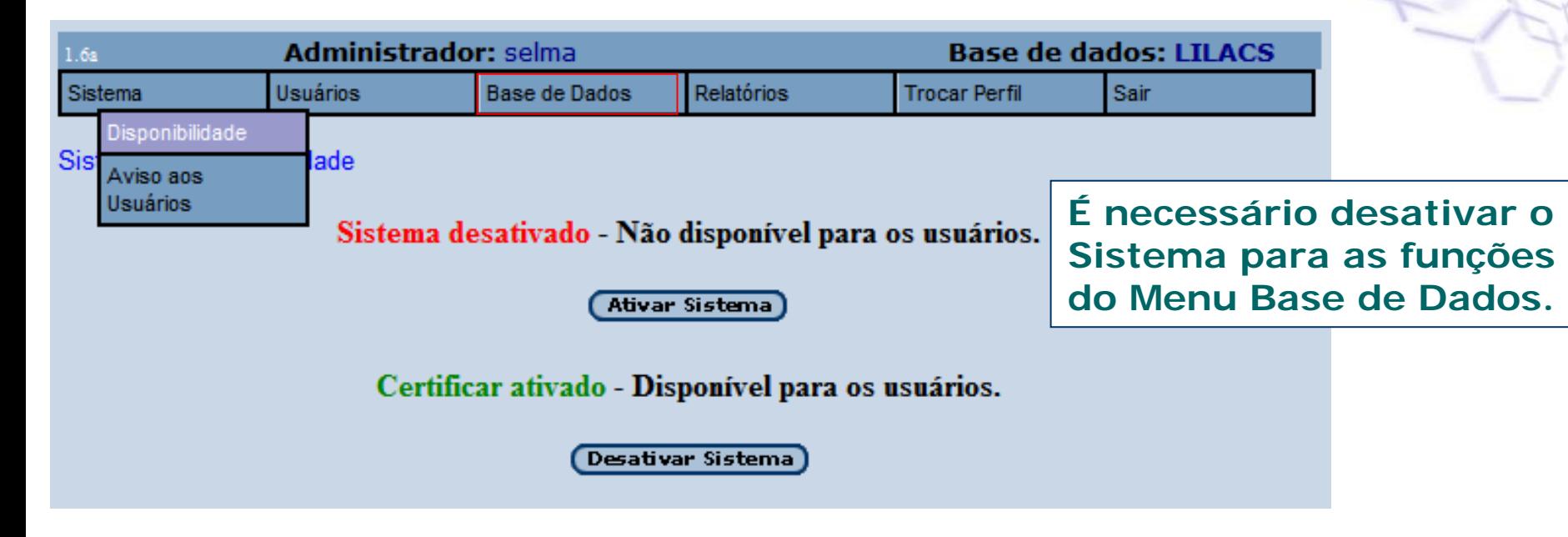

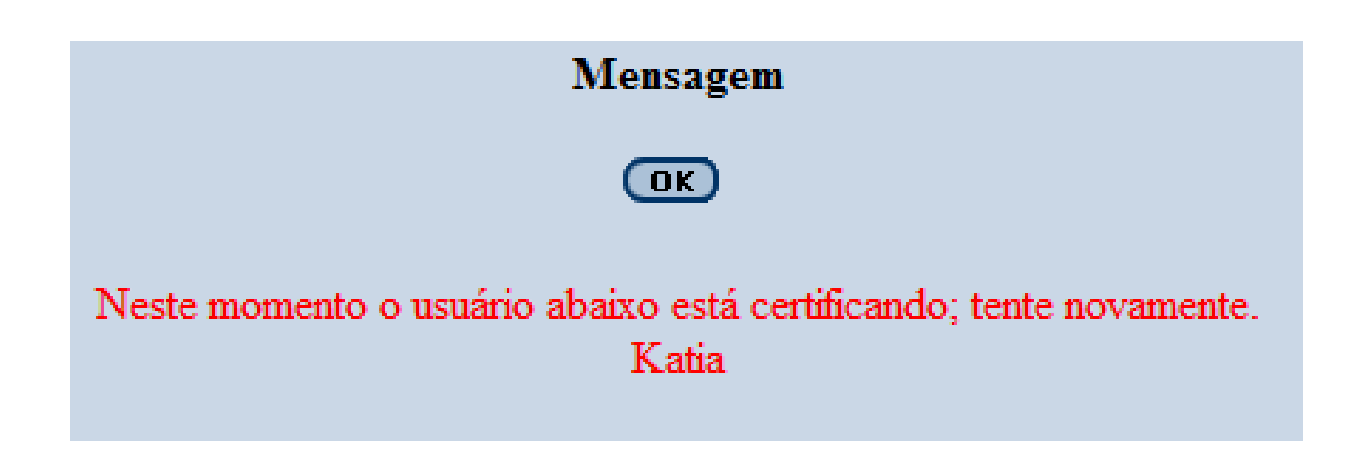

#### aRORINGUESE

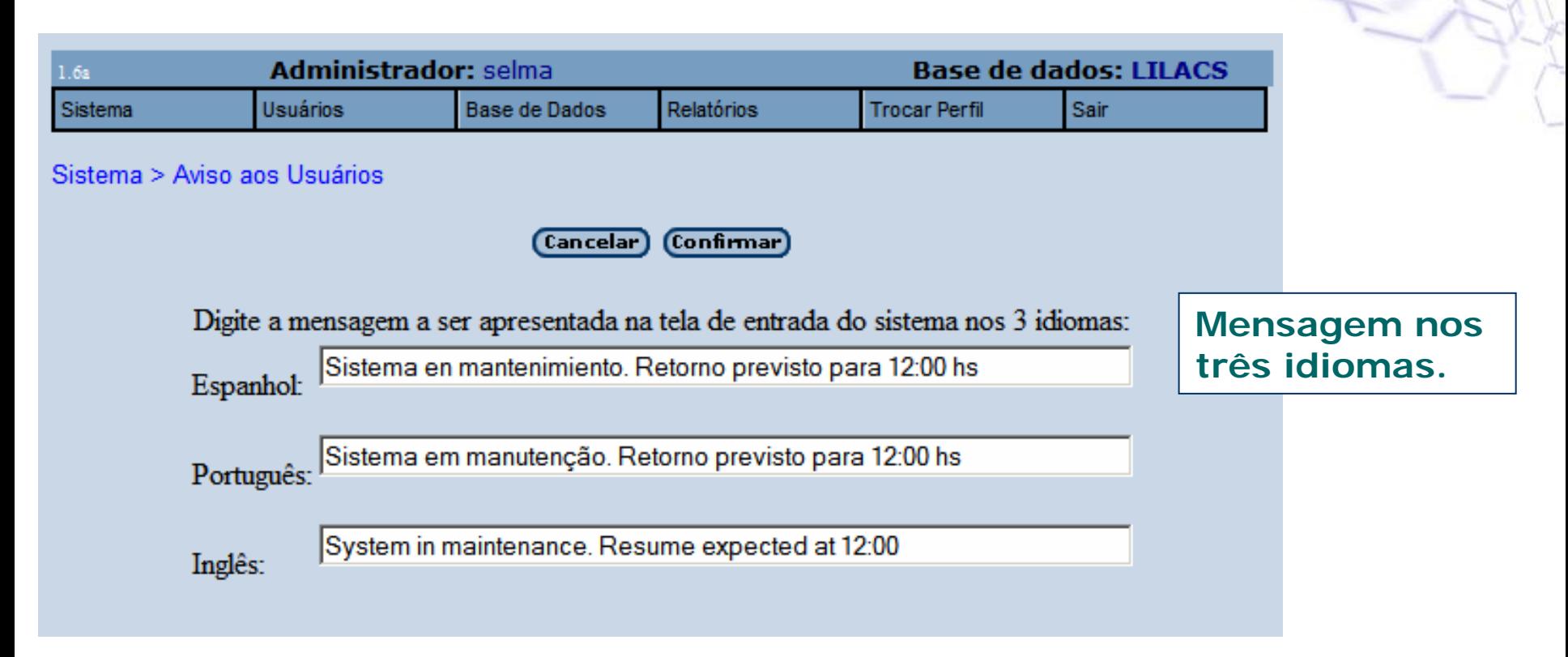

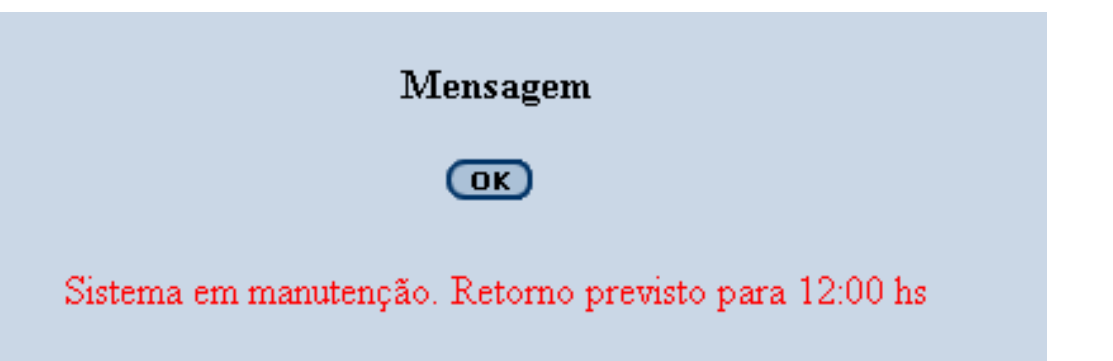

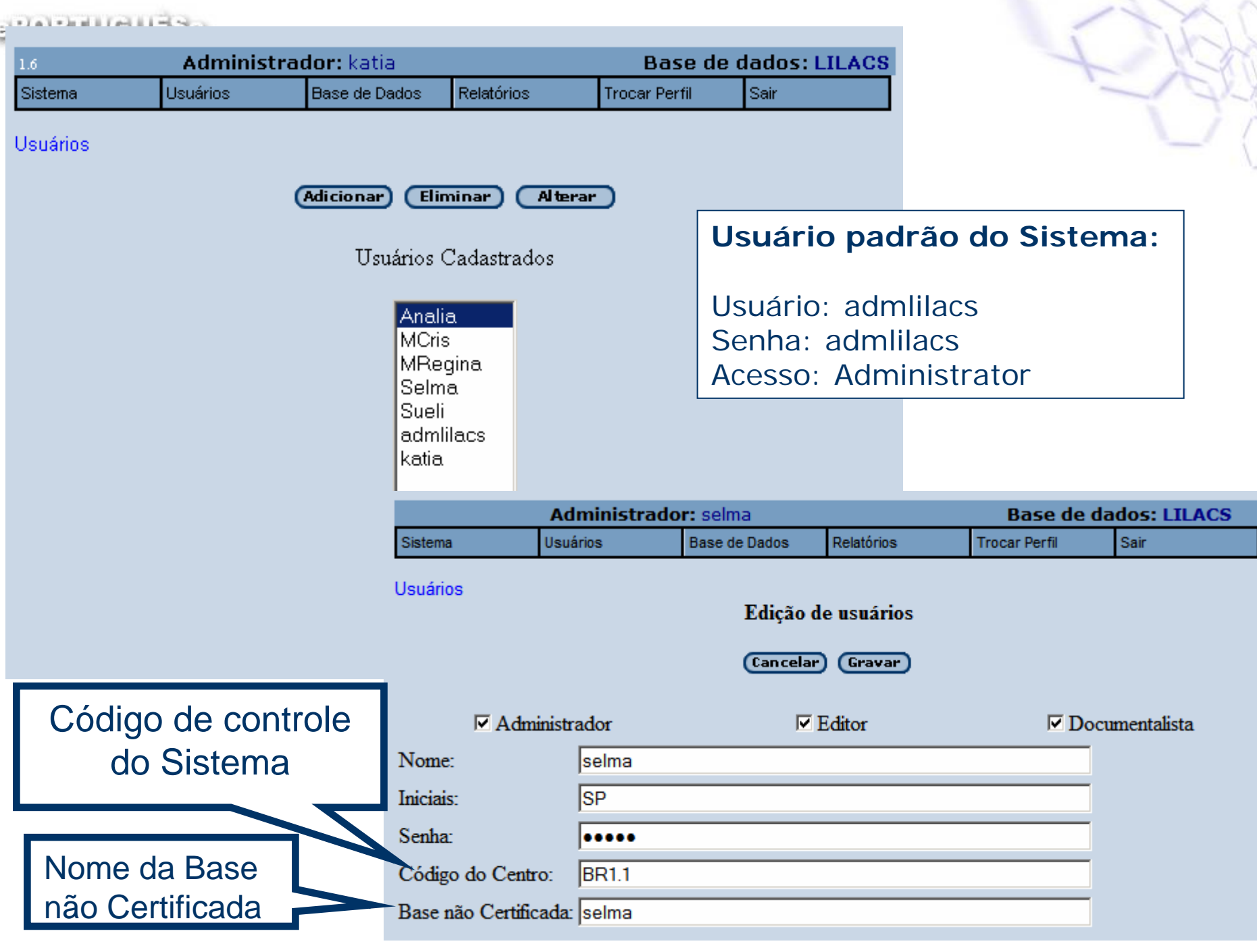

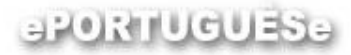

# **LILDBI-WEB**

## **Certificação do Registro**

**1. Base não certificada → Base Certificada** 

**O registro é gravado na Base Certificada e apagado da Base não certificada**

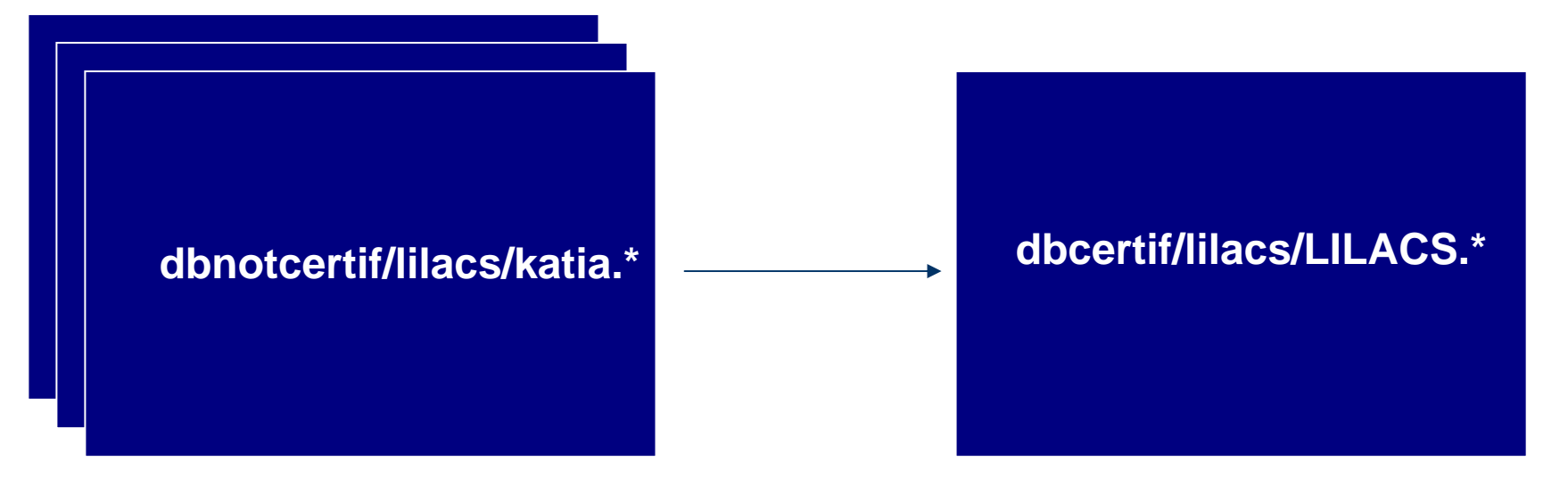

#### aron uduasa

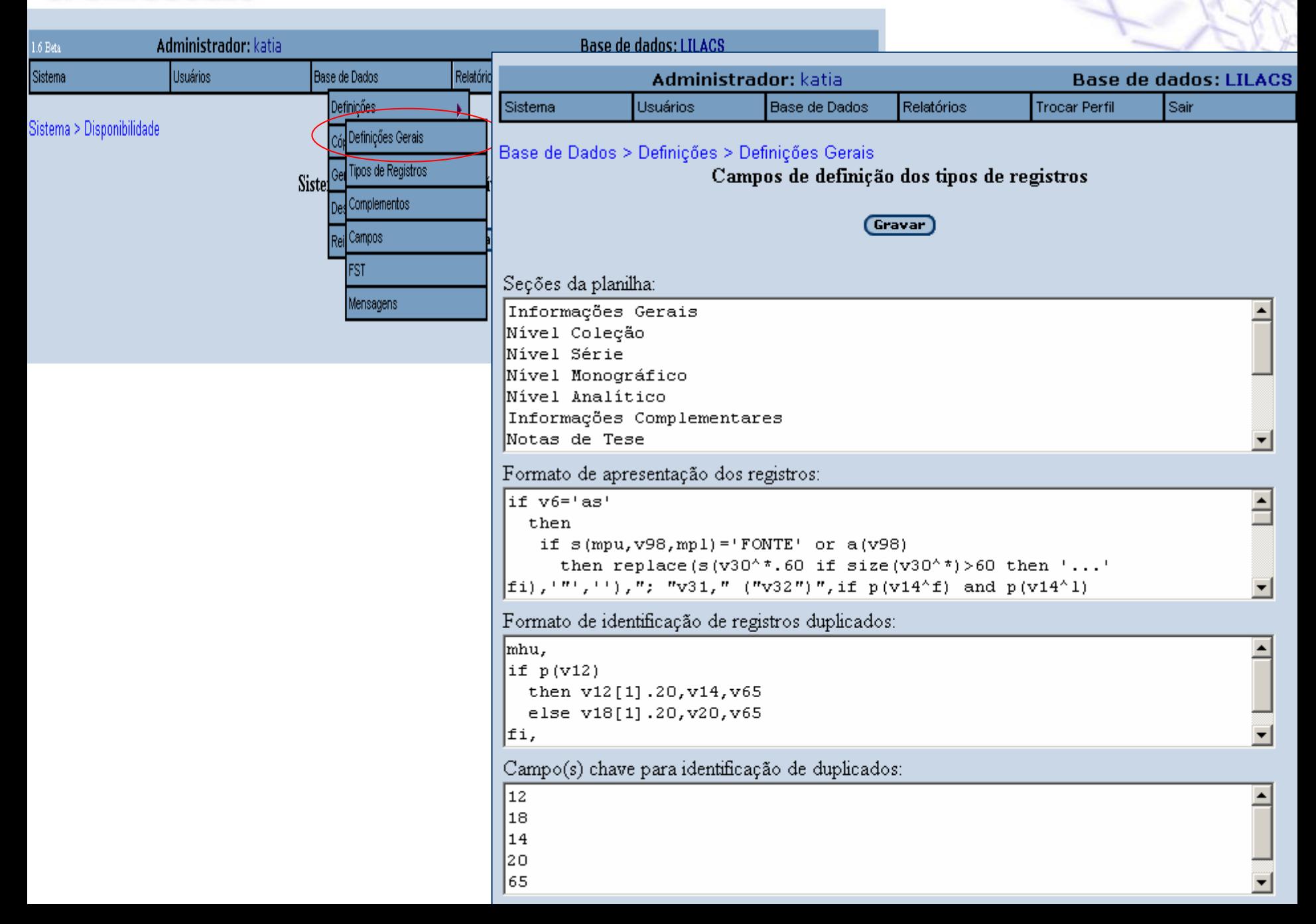

#### $\sim$  12  $\sim$  12  $\sim$  12  $\sim$  12  $\sim$  12  $\sim$

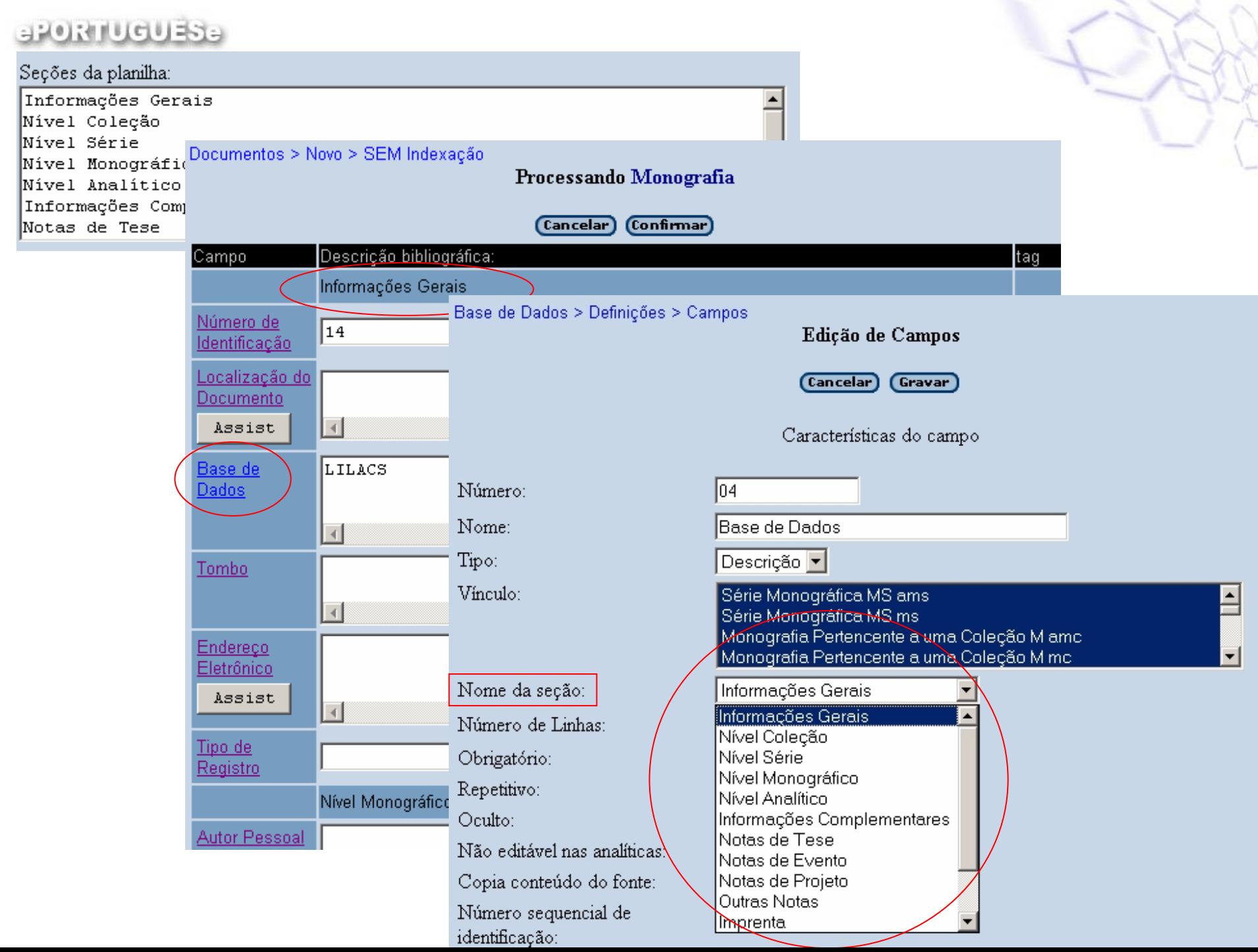

#### a PORTUGUEST

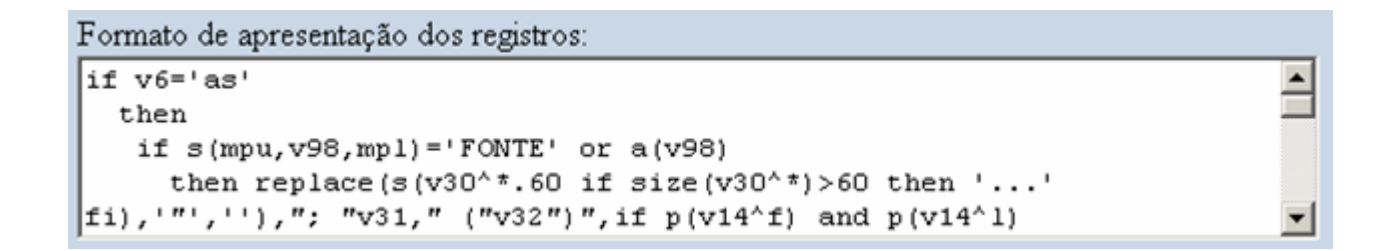

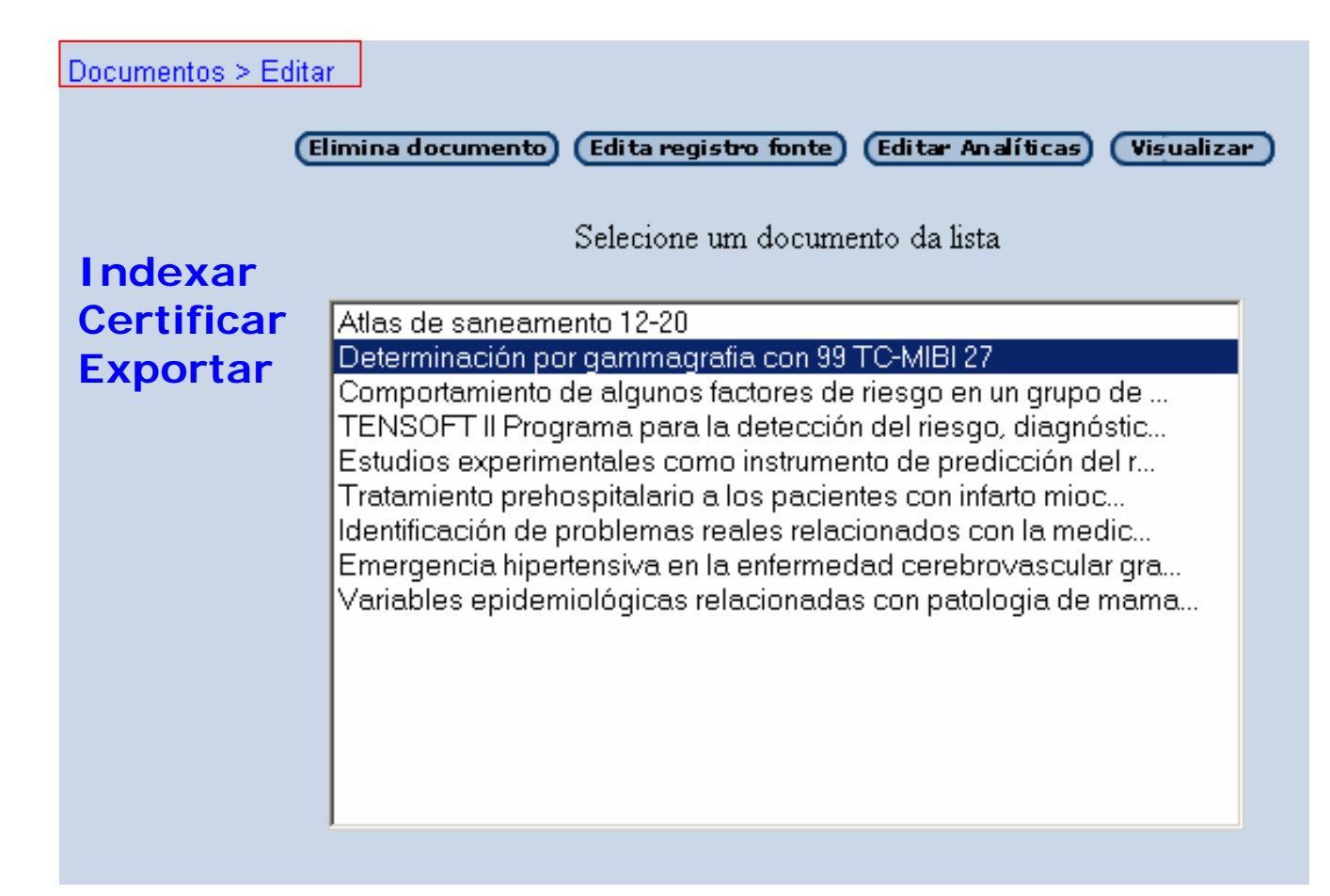

## aroanuguasa

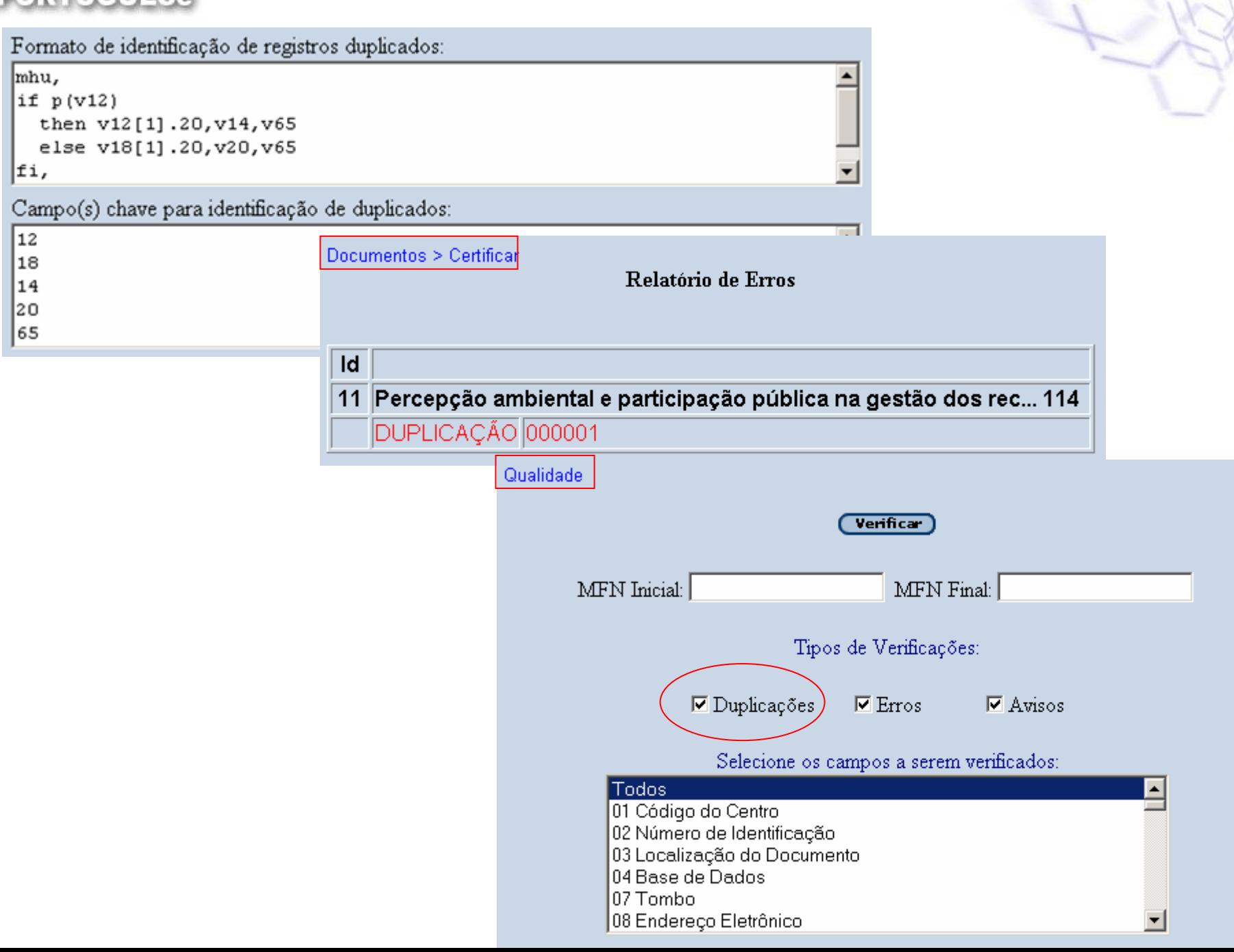

XX

Á

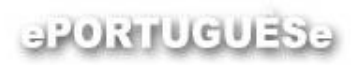

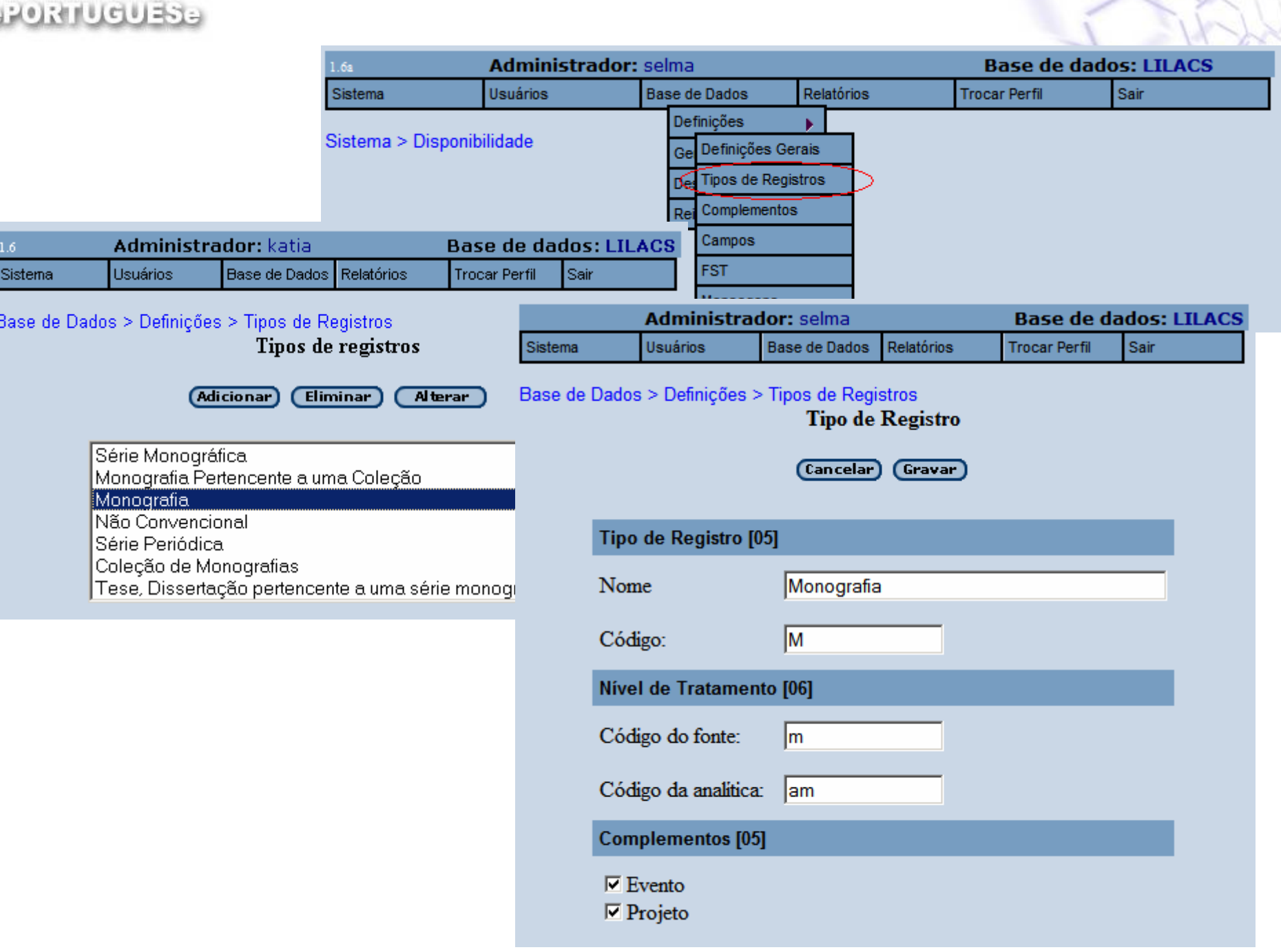

#### aRORTUGUESE

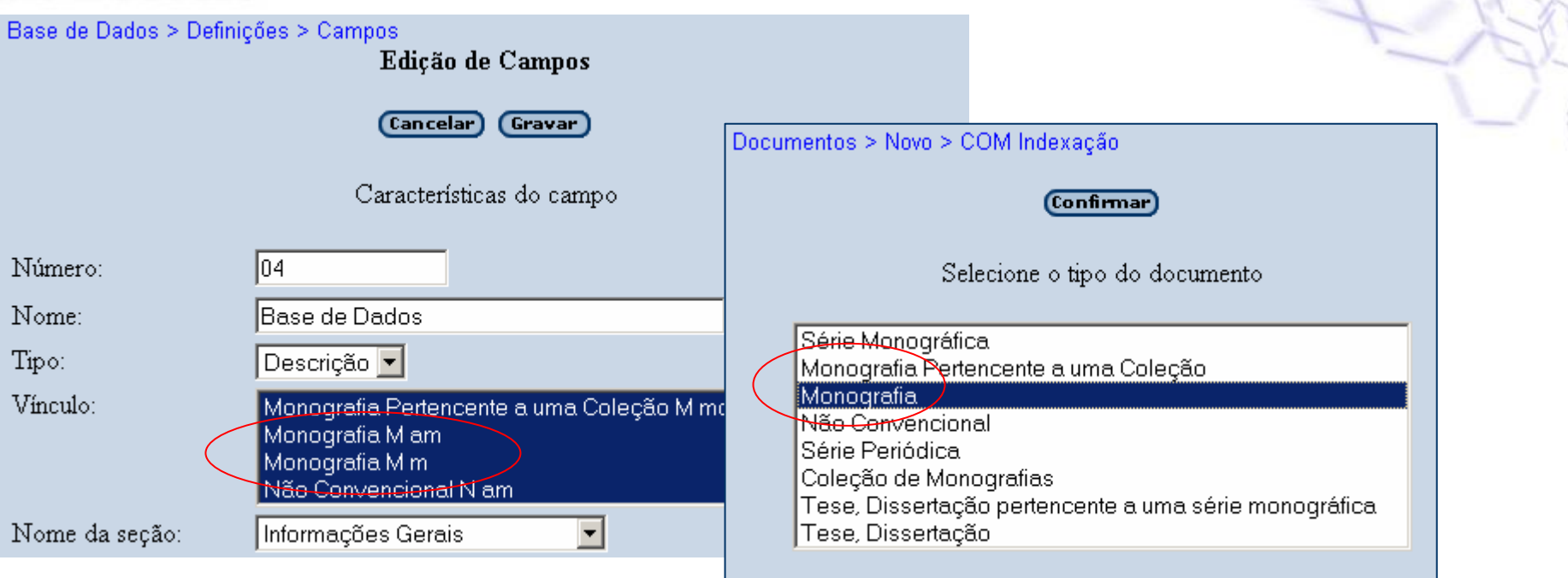

Documentos > Novo > COM Indexação

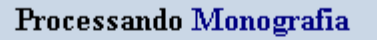

(Cancelar) (Confirmar) Descrição bibliográfica: tag Campo Informações Gerais  $[02]$ Número de  $\sqrt{13}$ **Identificação**  $[03]$ Localização do  $\triangleq$ Documento  $\overline{\mathbb{R}}$ Assist  $[04]$ Base de<br>Dados LILACS  $\triangle$  $\overline{A}$  $\mathbb{R}$ 

### **BRORILIQUESE**

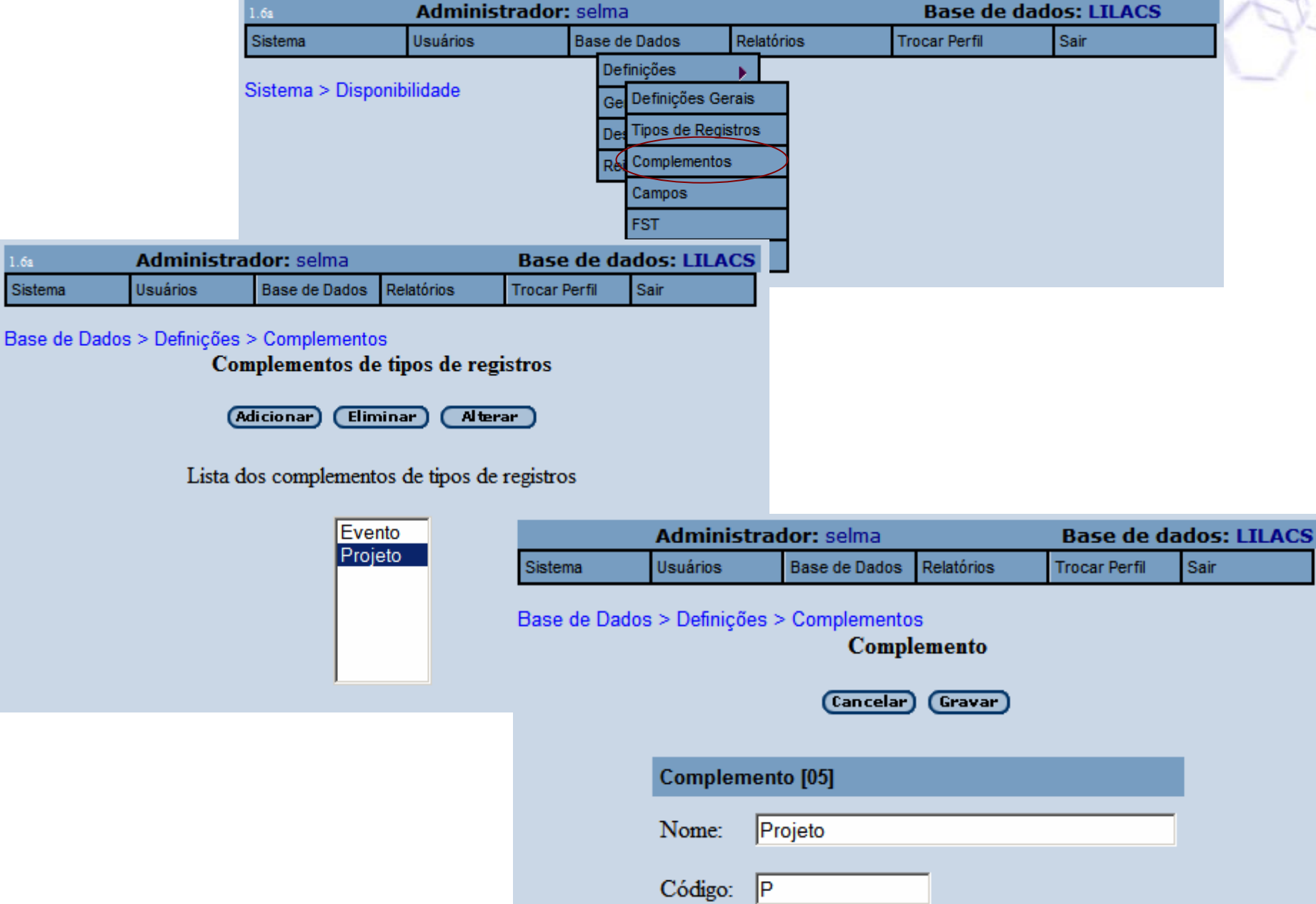

## **BRORILIQUESE**

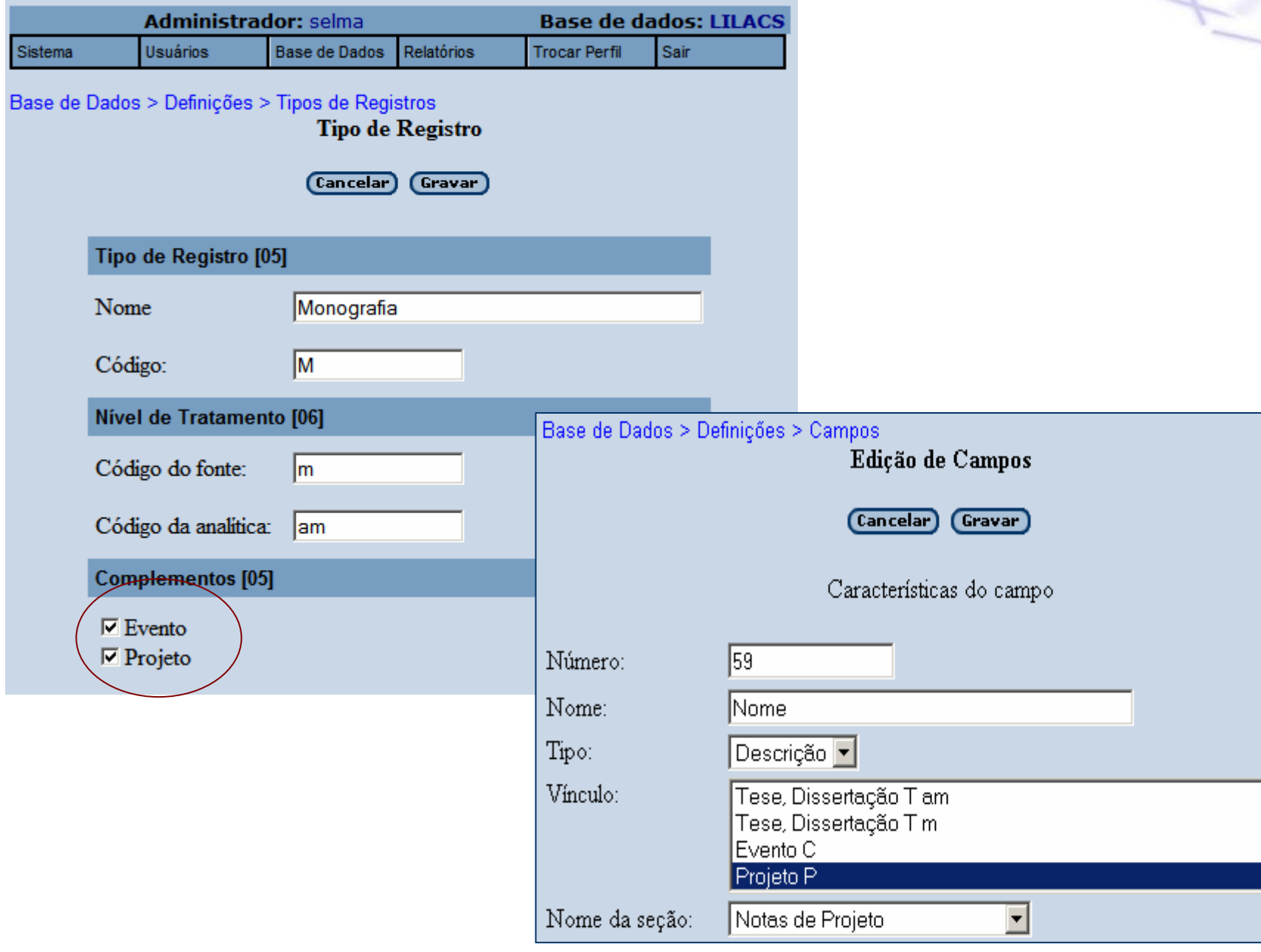

۴

 $\overline{\blacktriangle}$ 

₫

## aroanuguasa

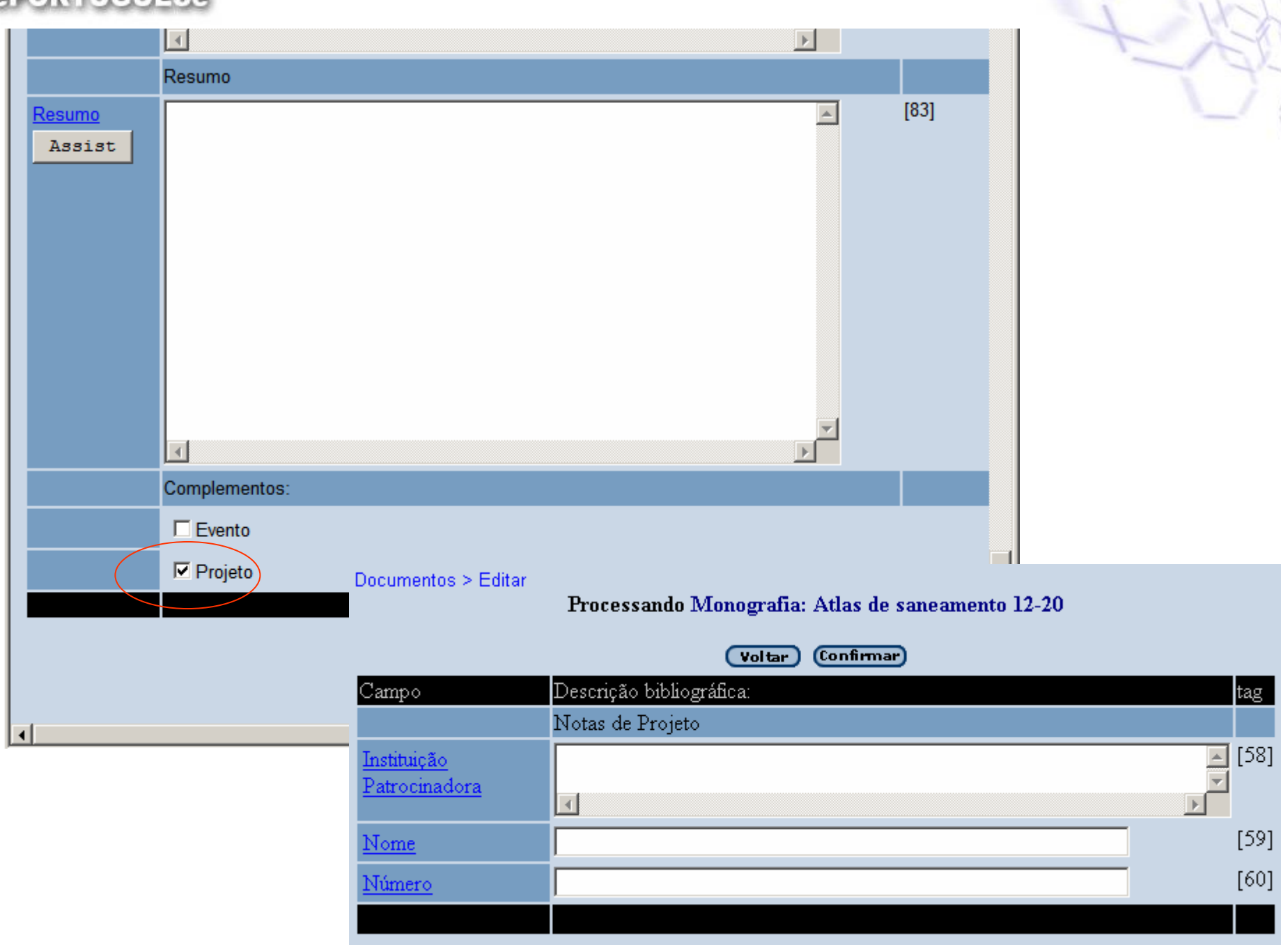

#### aroniucuas.

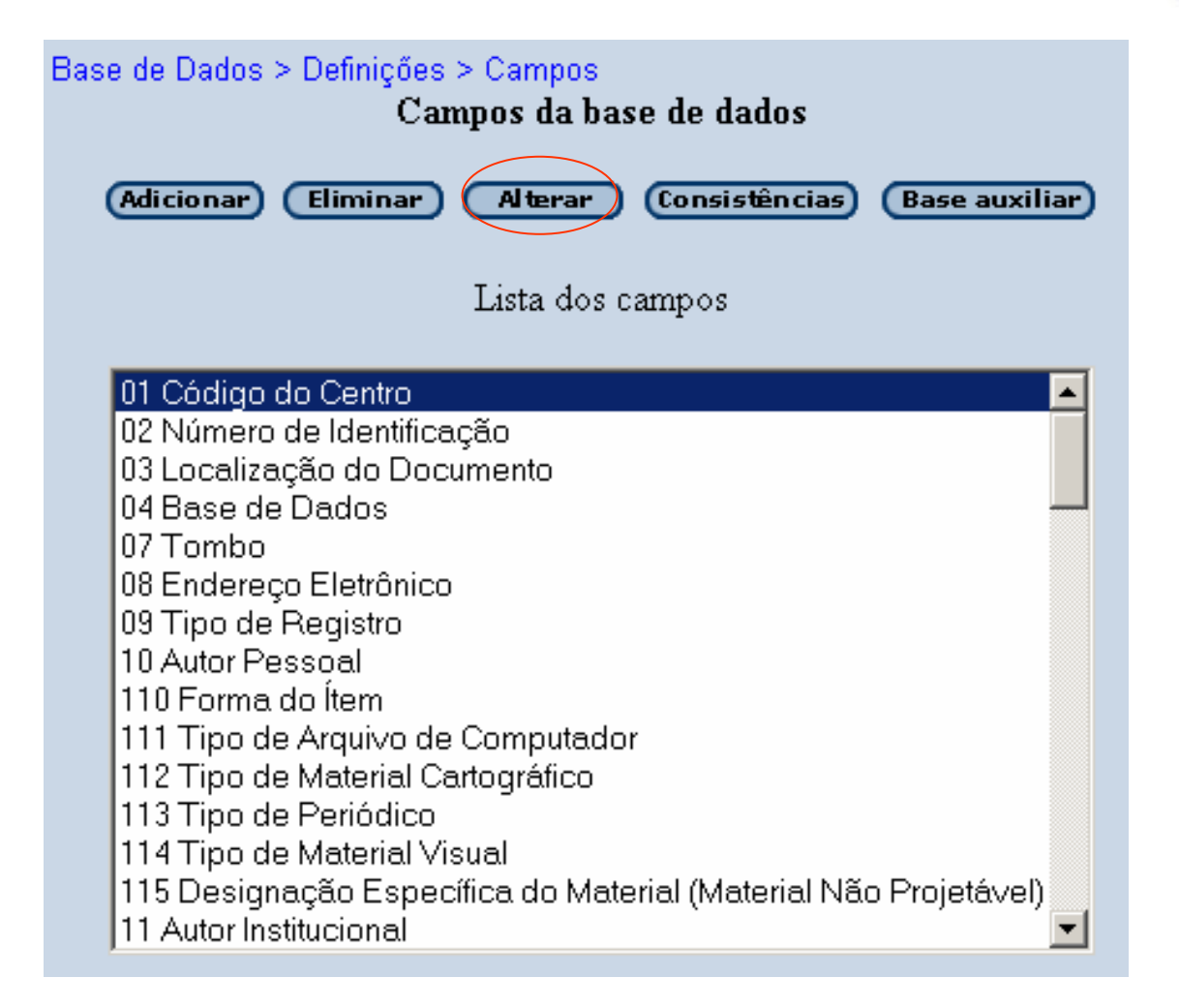

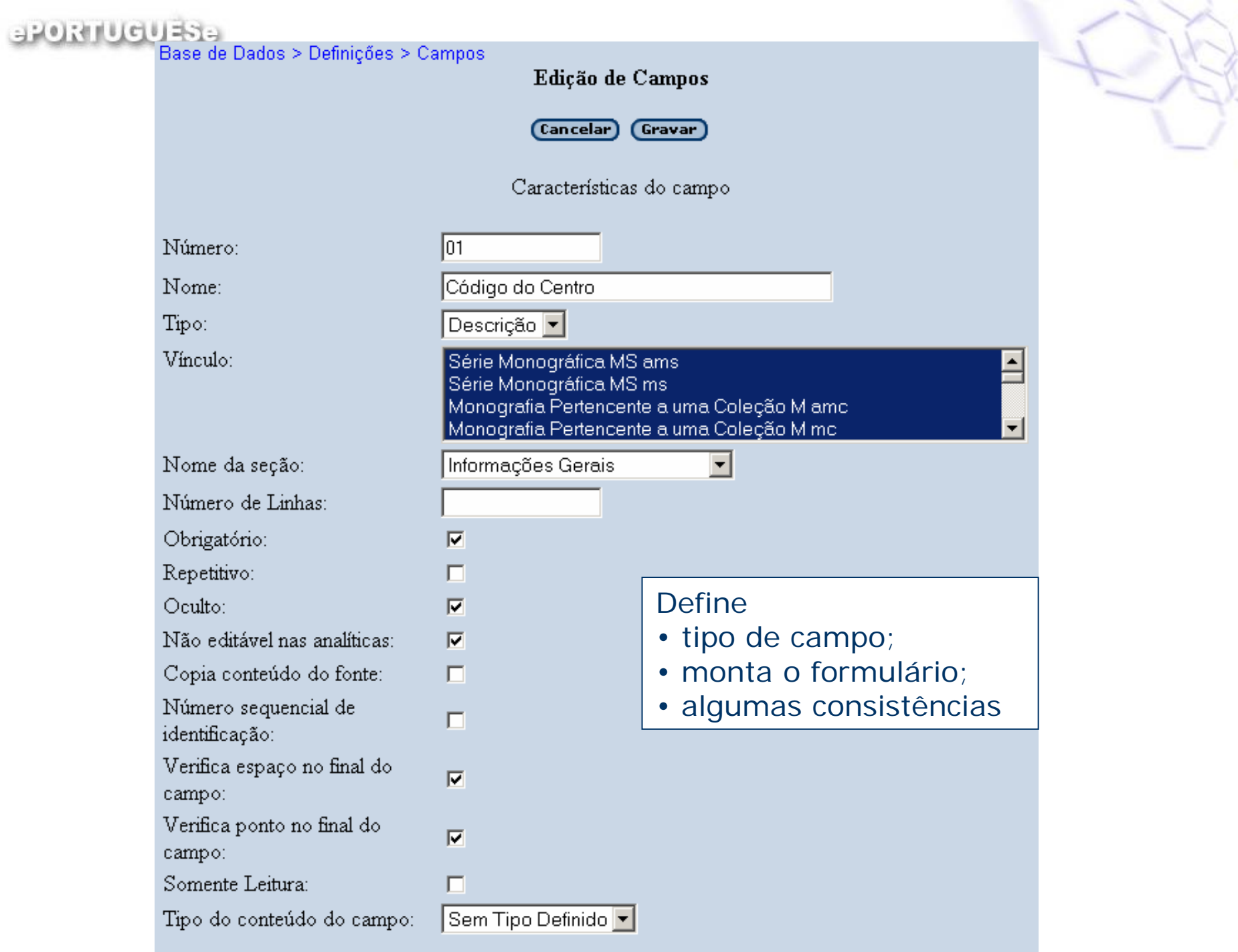

A

#### aroanuguasa

LILACS'

Conteúdo do Campo:

#### Formato para preenchimento automático:

#### **Define**

- conteúdo padrão do Campo;
- subcampos do Assist
- JavaScripts.

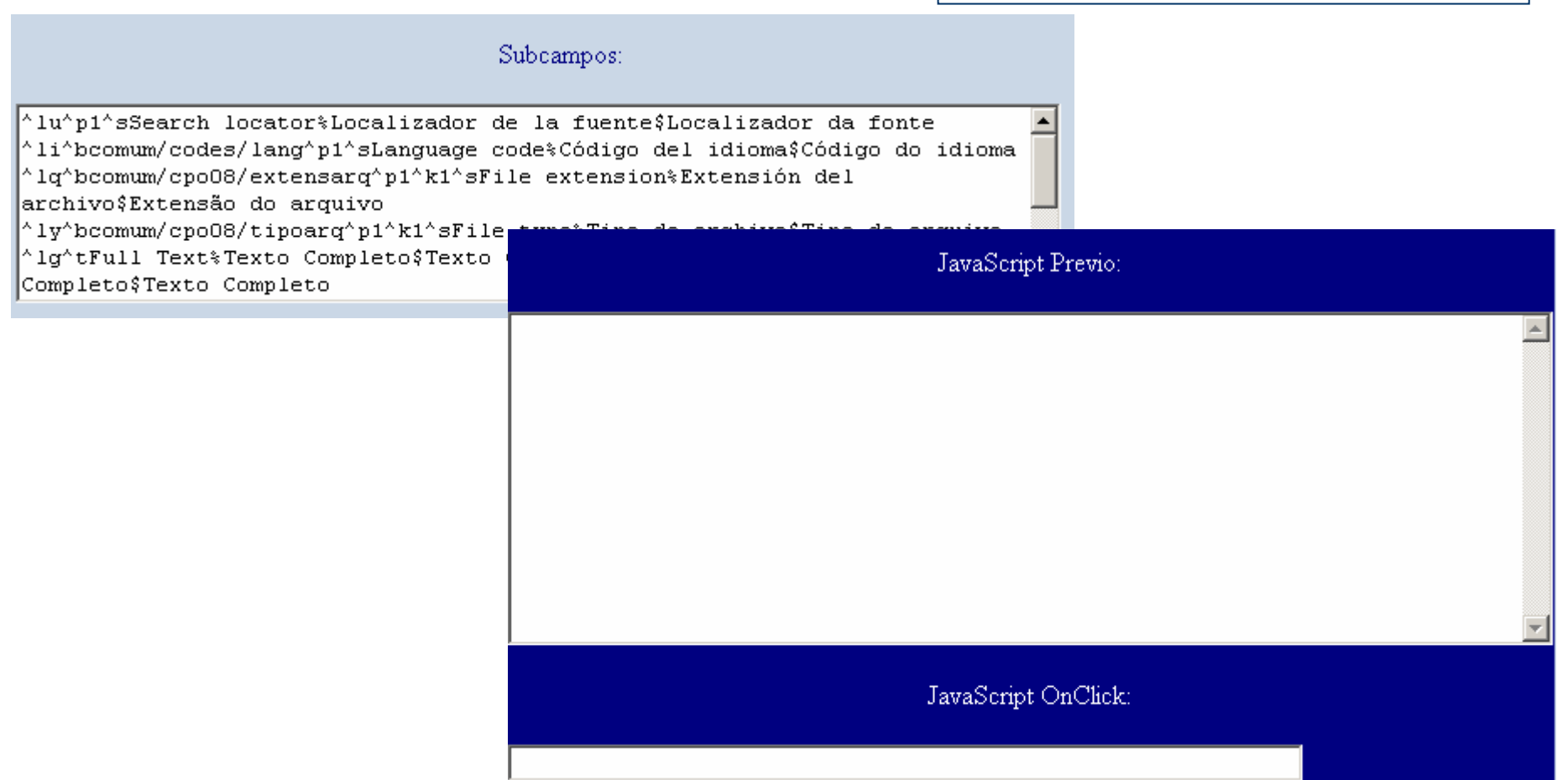

aron ucuasa

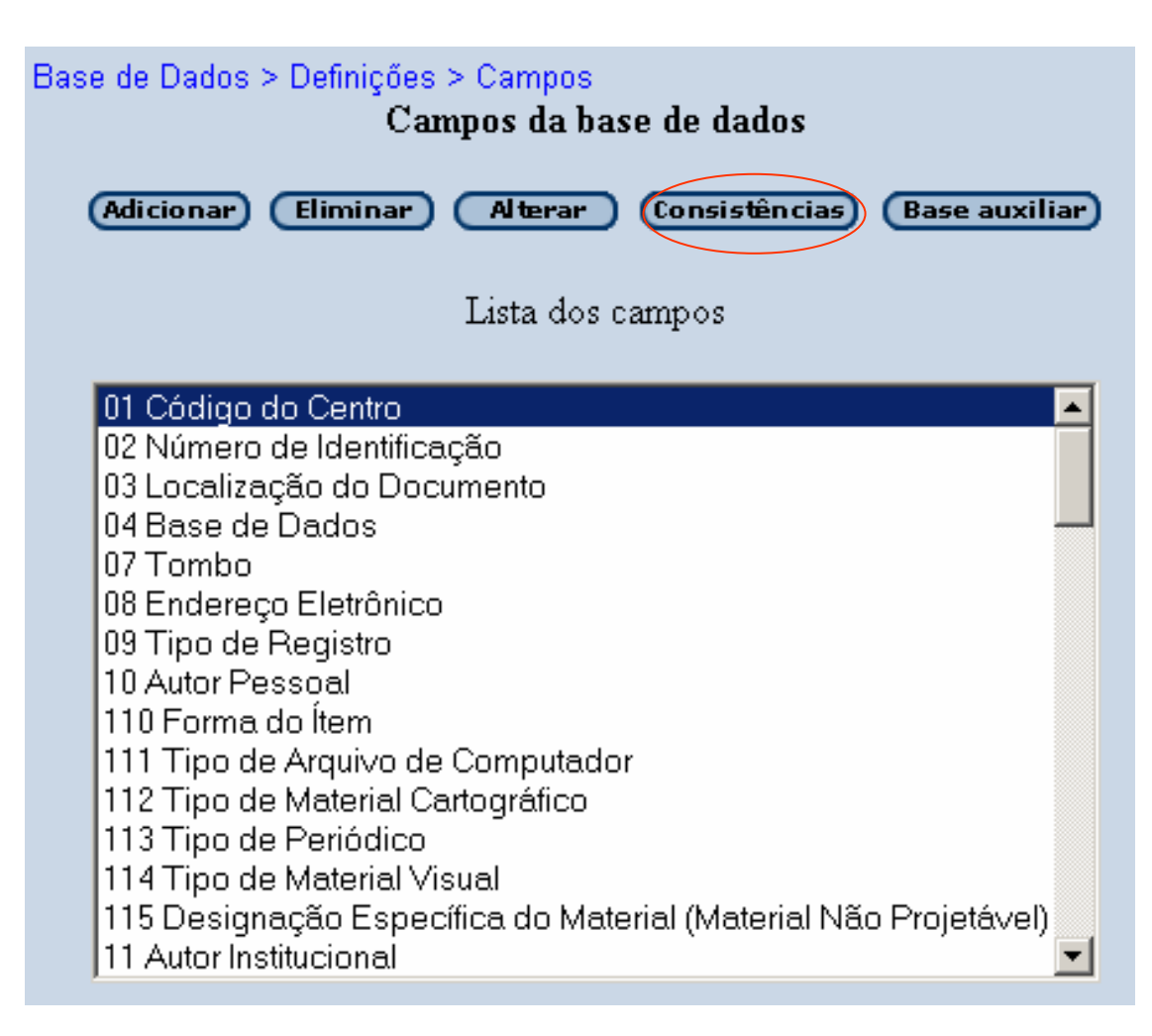

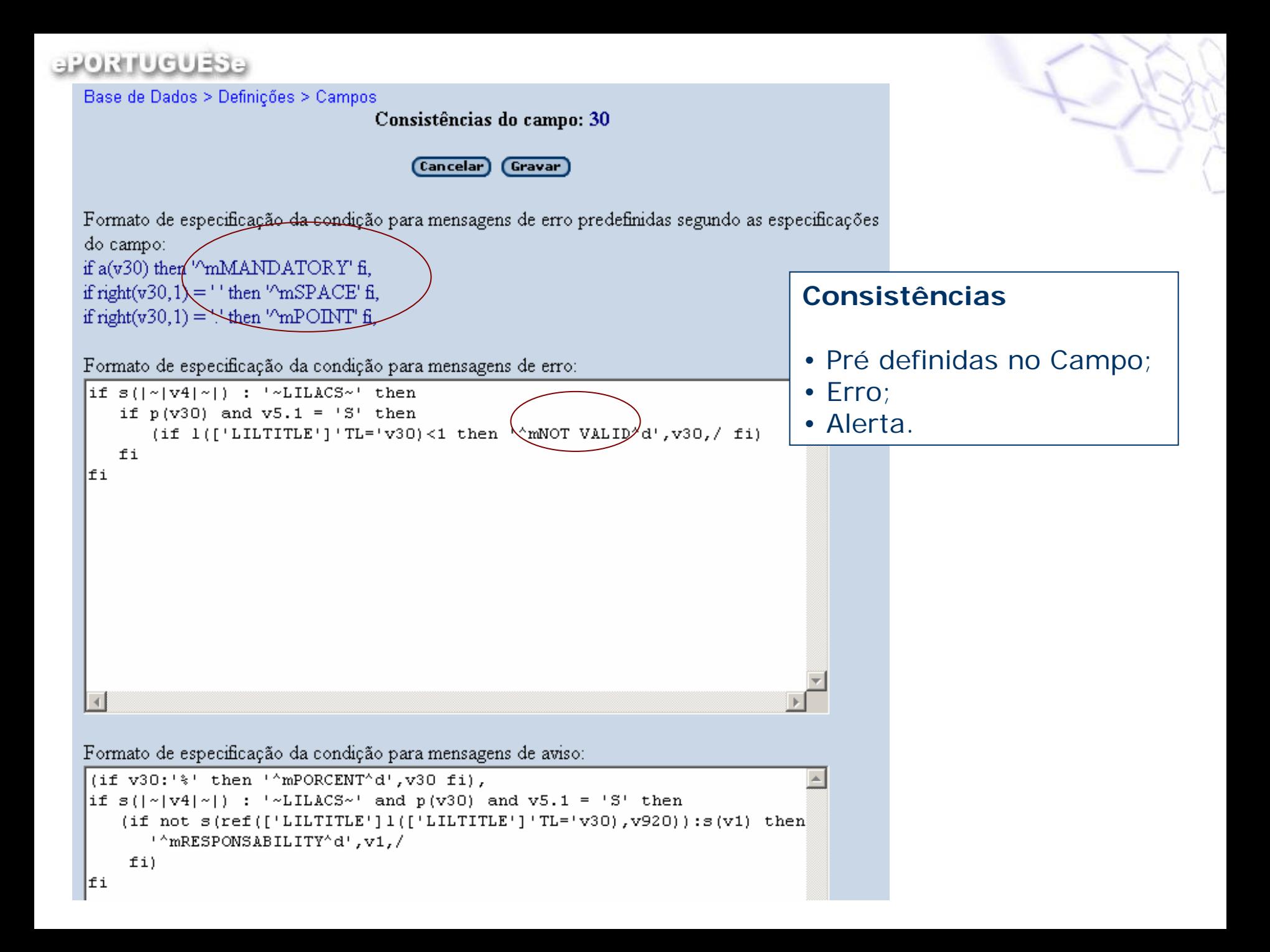

aroniucuas.

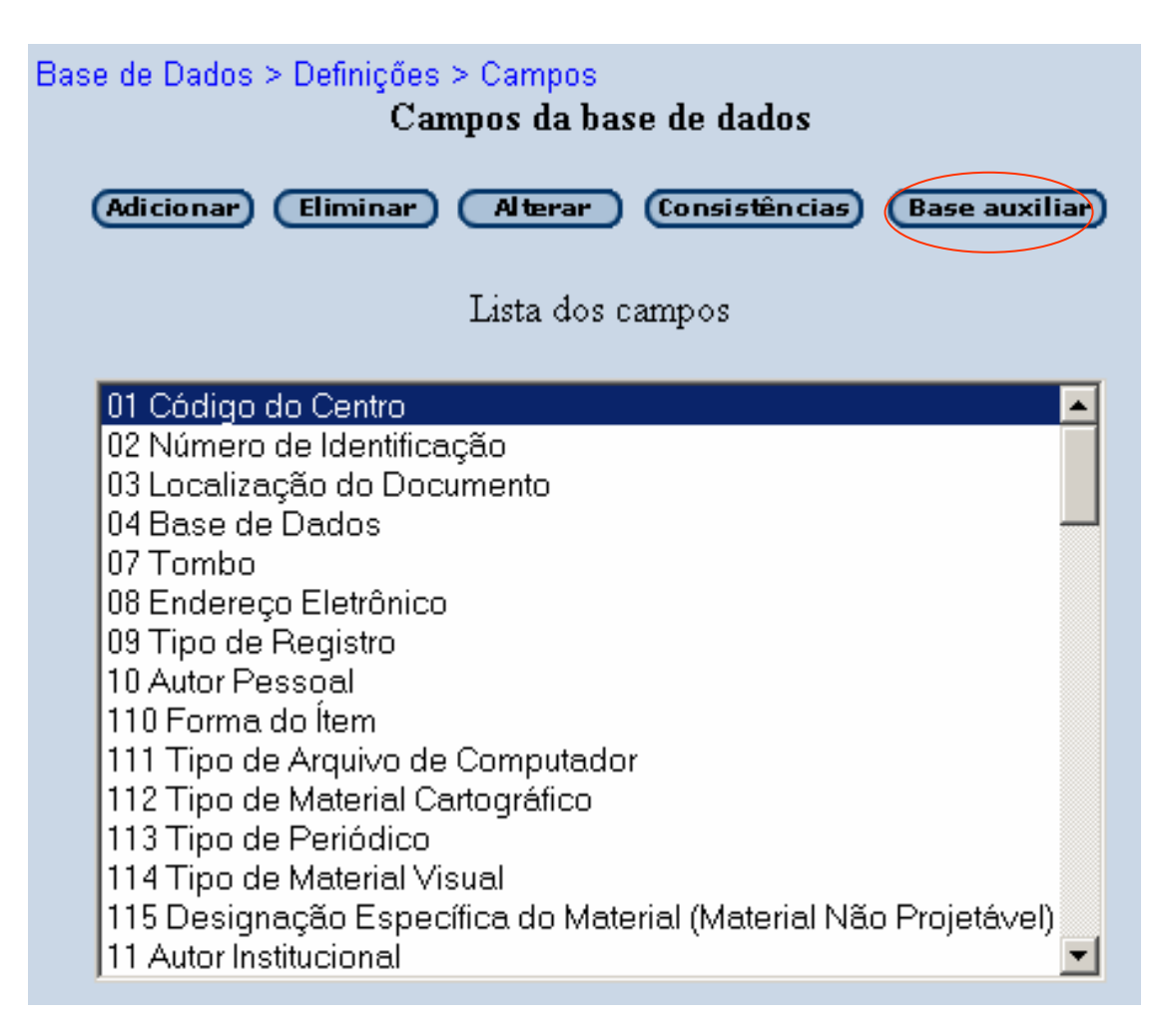

### aroanueu as

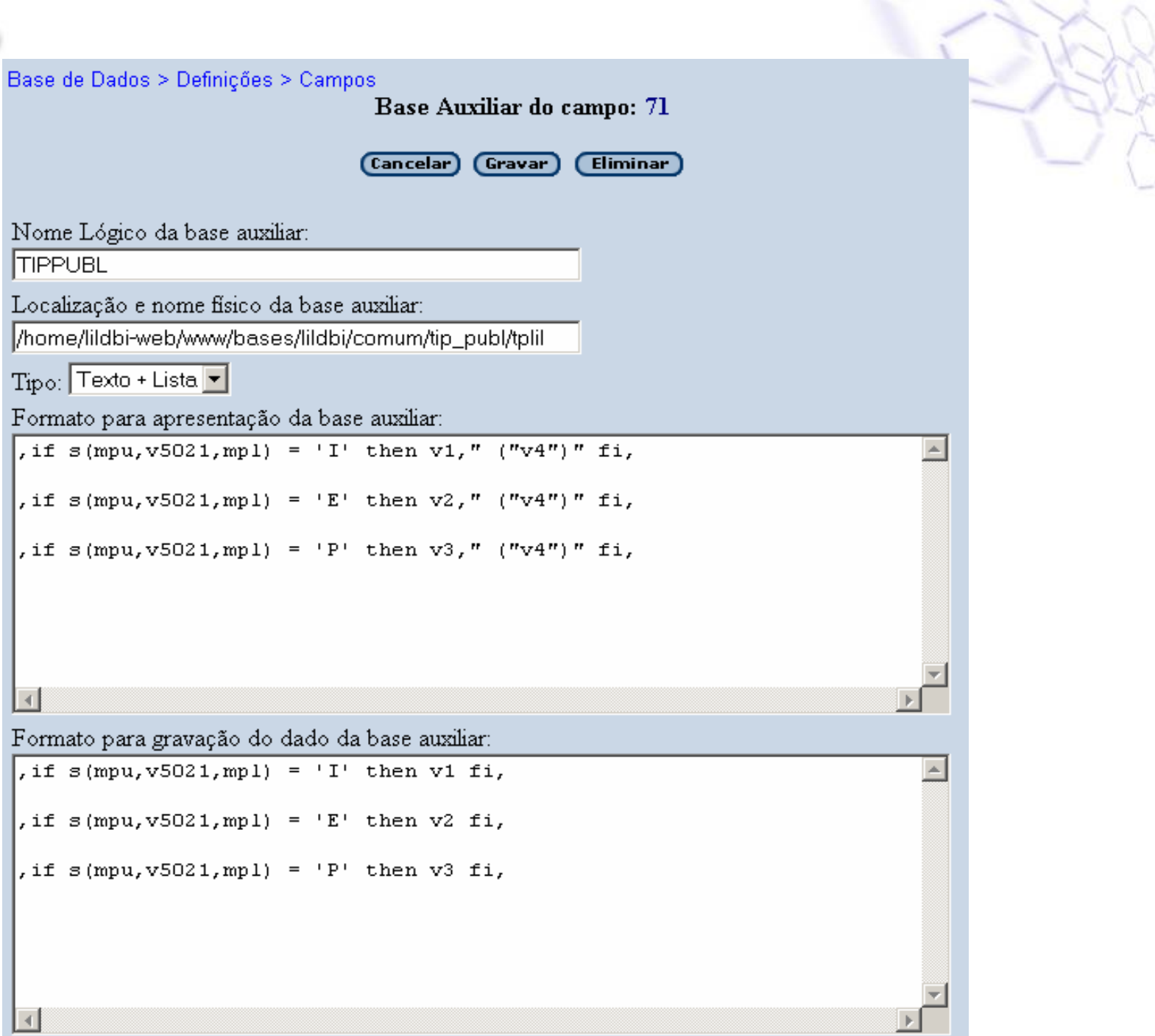

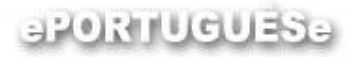

## **FST (Field Select Table)**

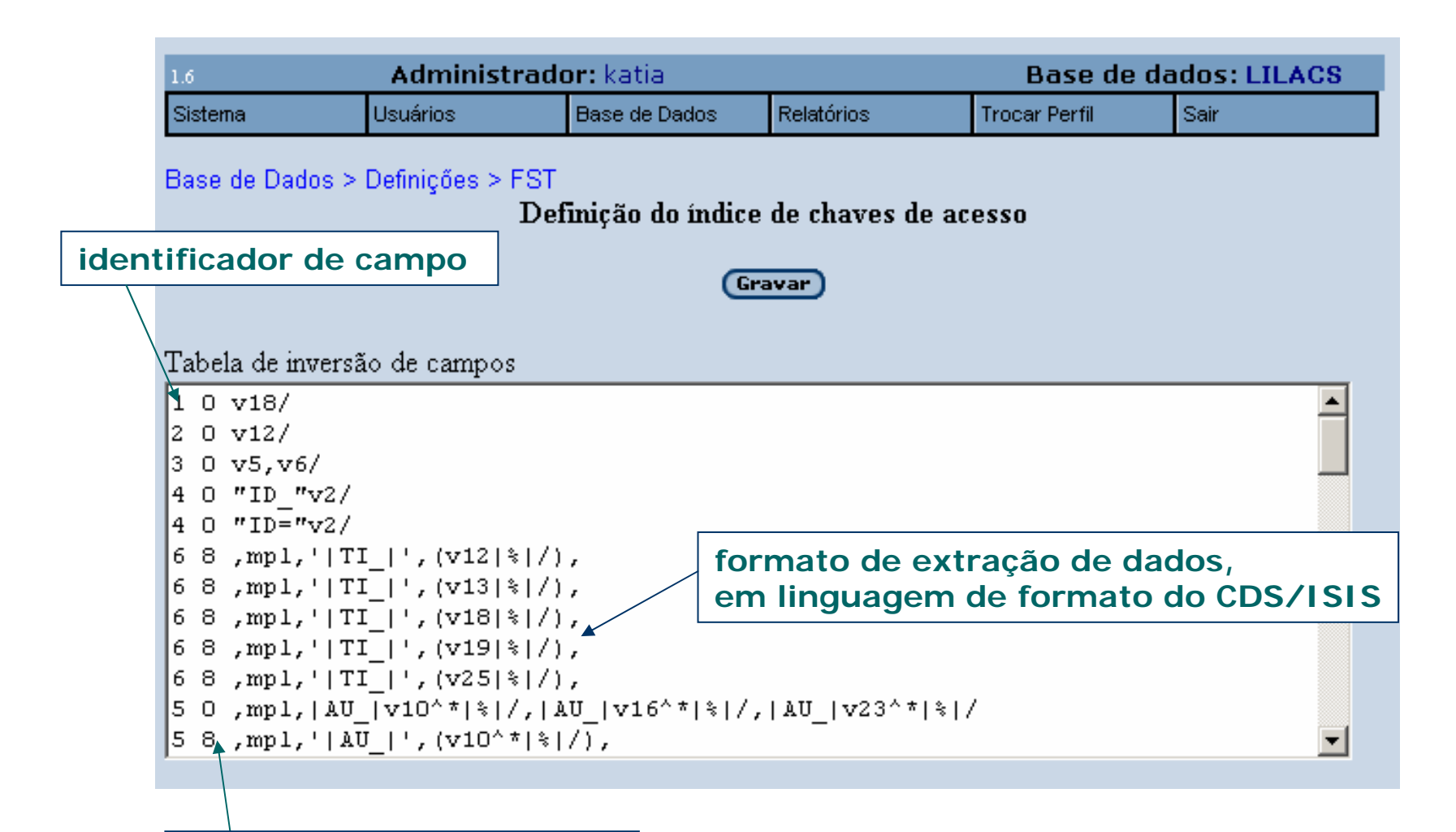

**uma técnica de indexação**

#### **Técnicas de Indexação**

As técnicas de indexação definem os processos a serem realizados sobre os dados gerados pelo formato, com o objetivo de identificar os elementos que serão criados. Estão disponíveis, para utilização, nove (9) técnicas de indexação. Elas são identificadas por um código numérico na faixa de 0 a 8, tal como visto a seguir:

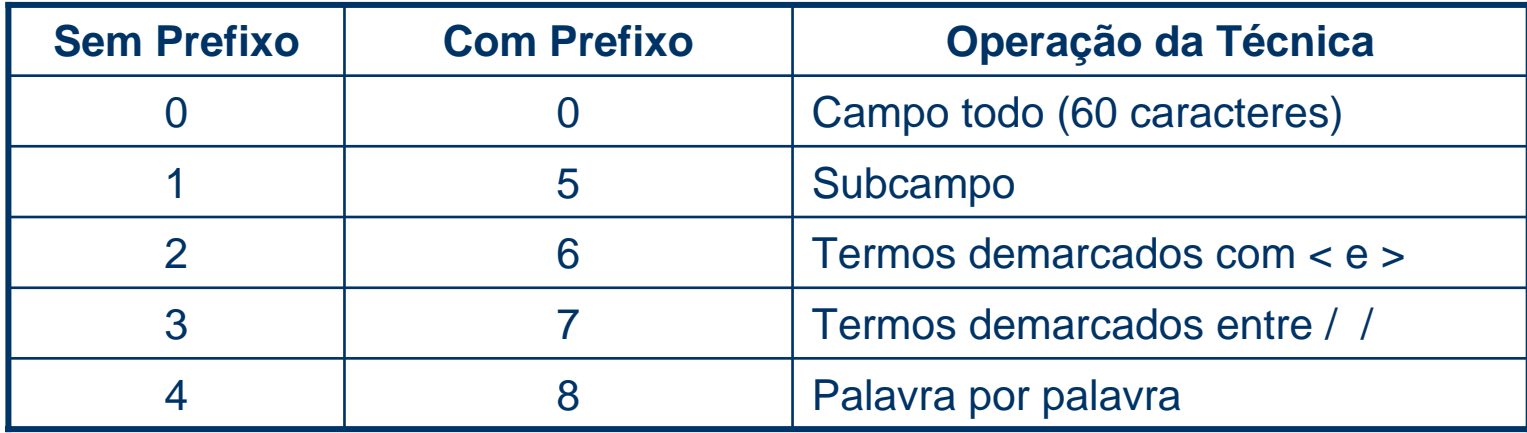

#### aroanucuasa

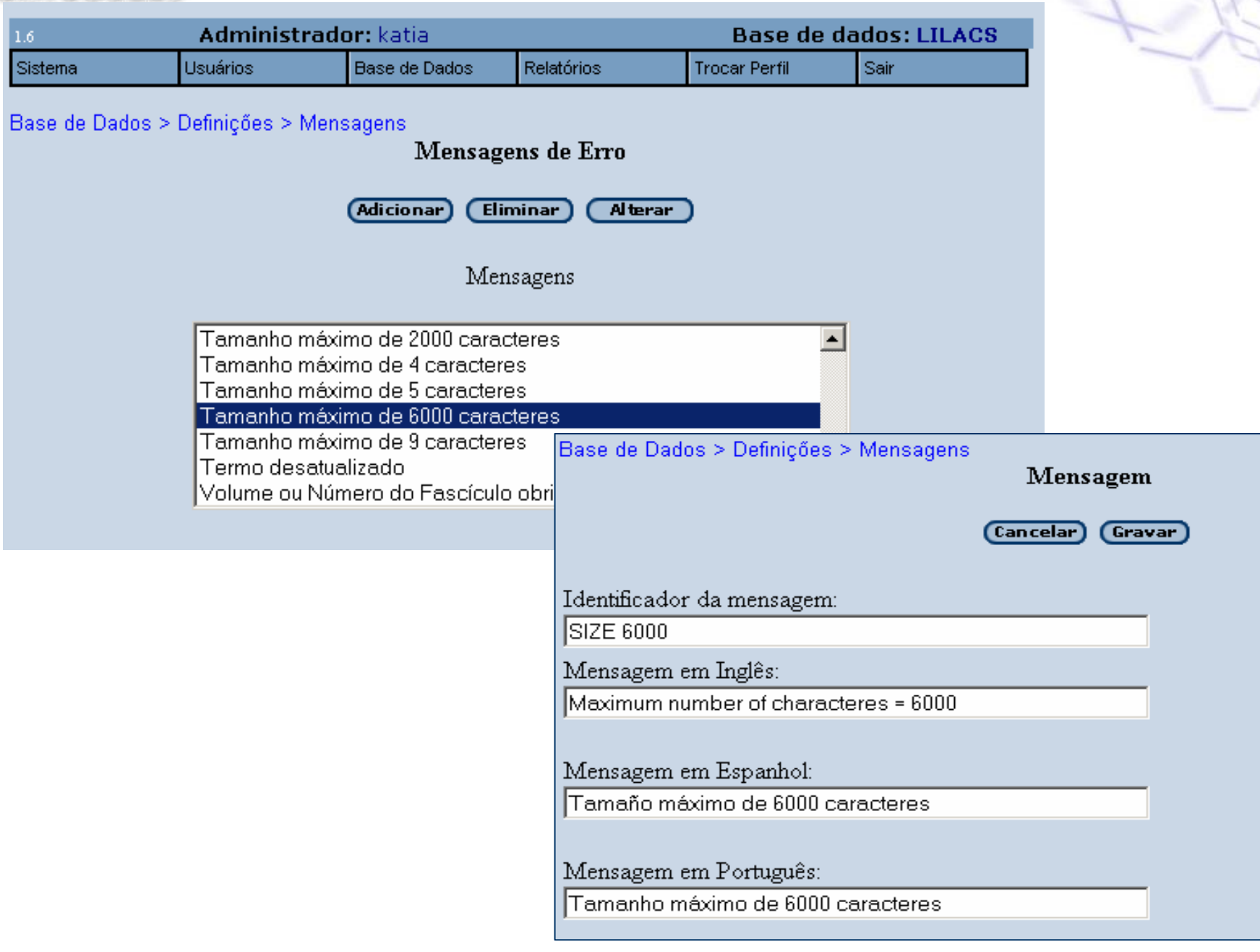

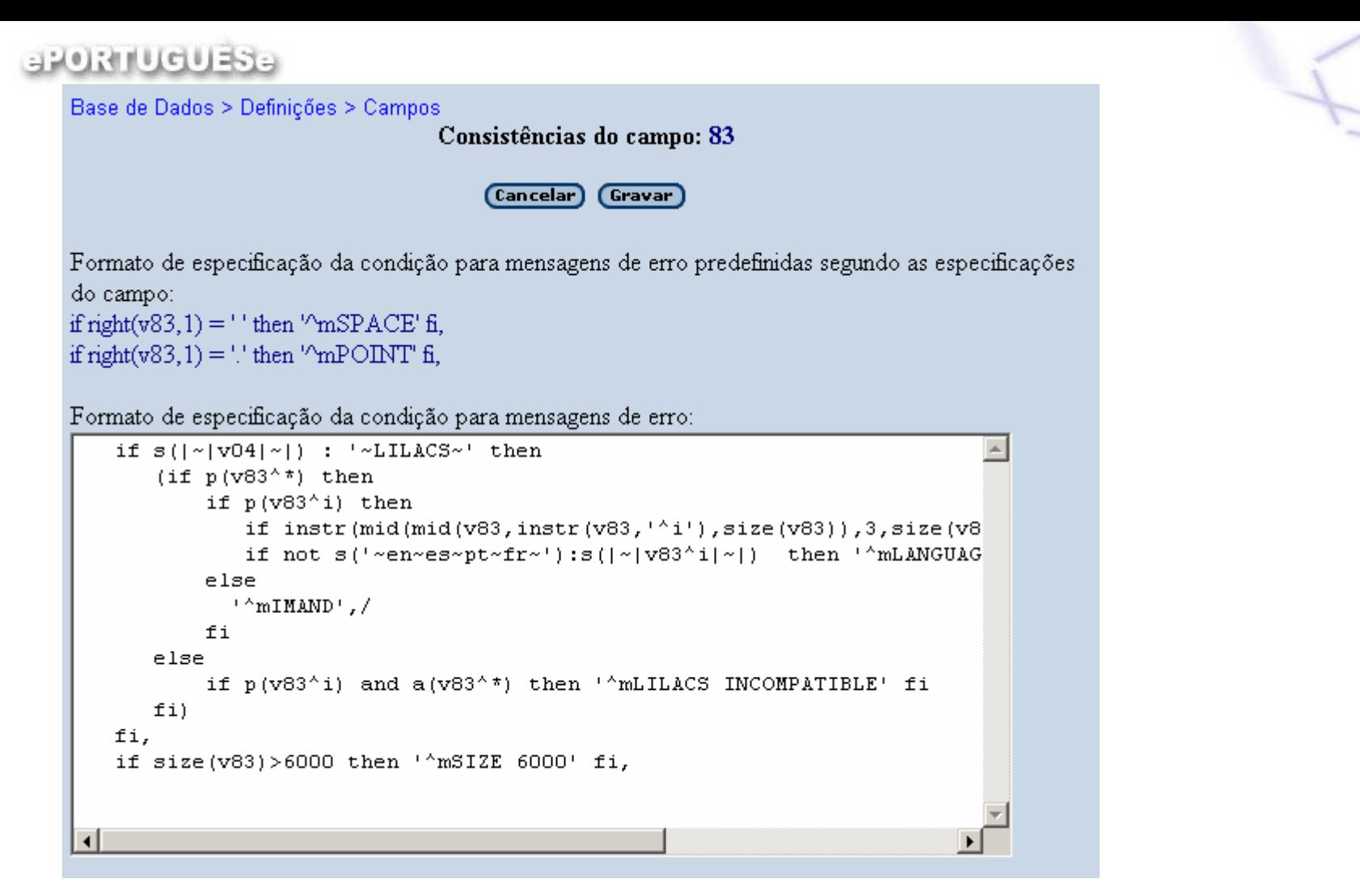

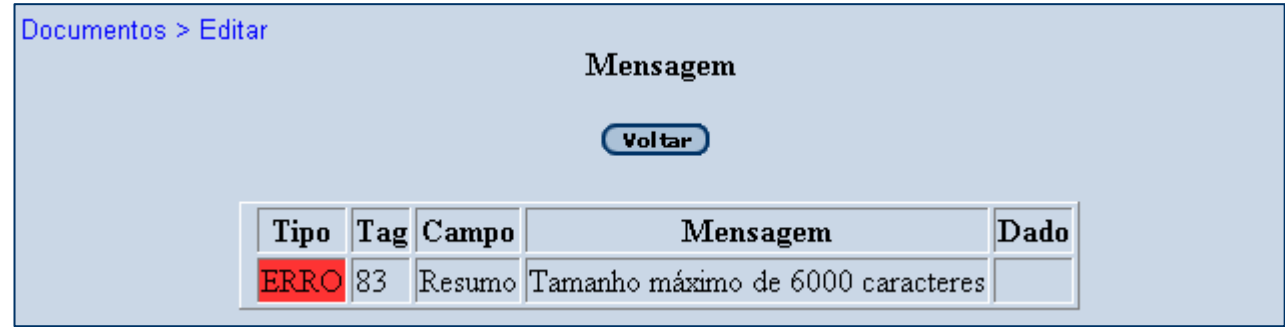

### **BRORILIQUESE**

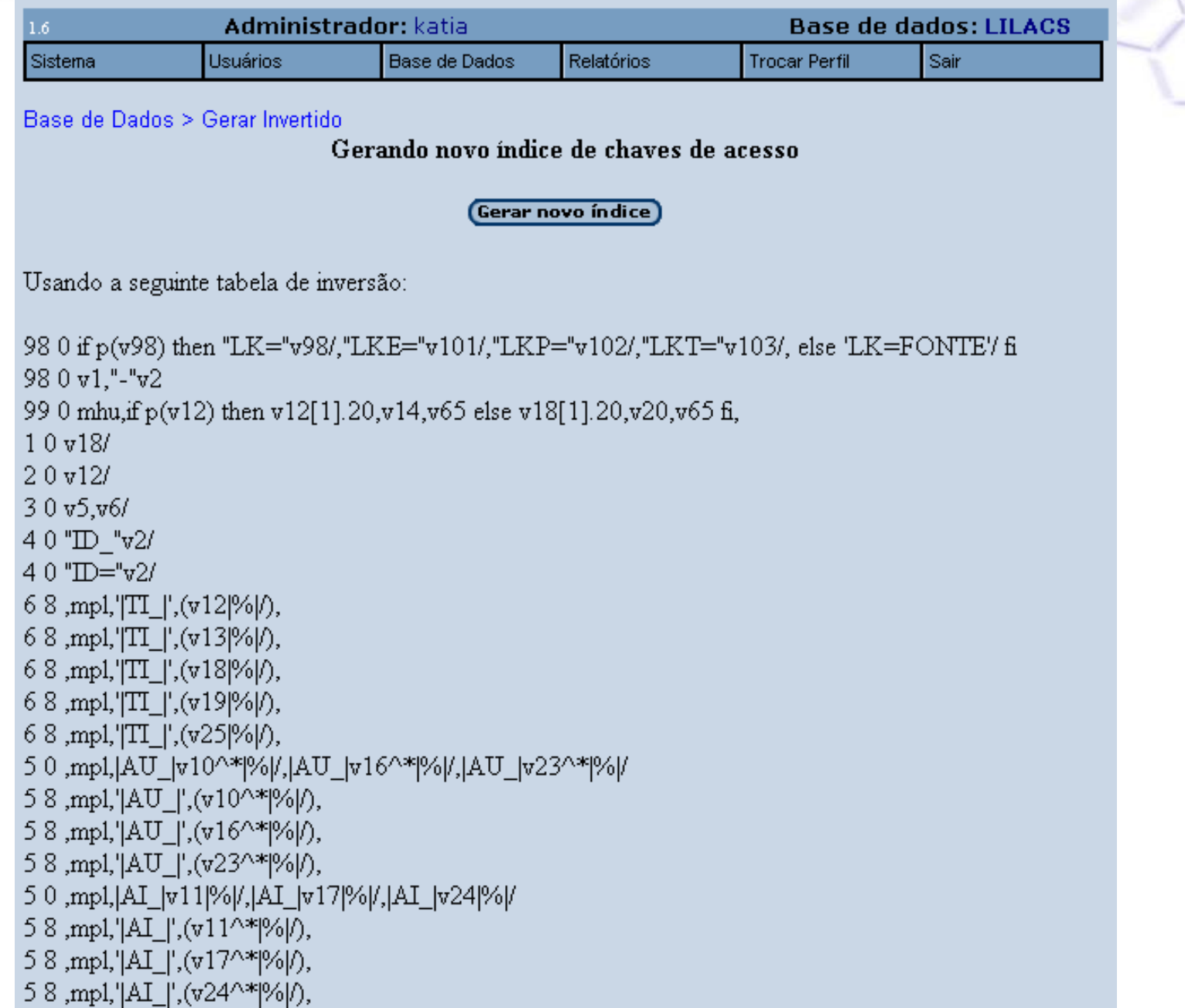

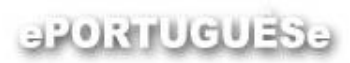

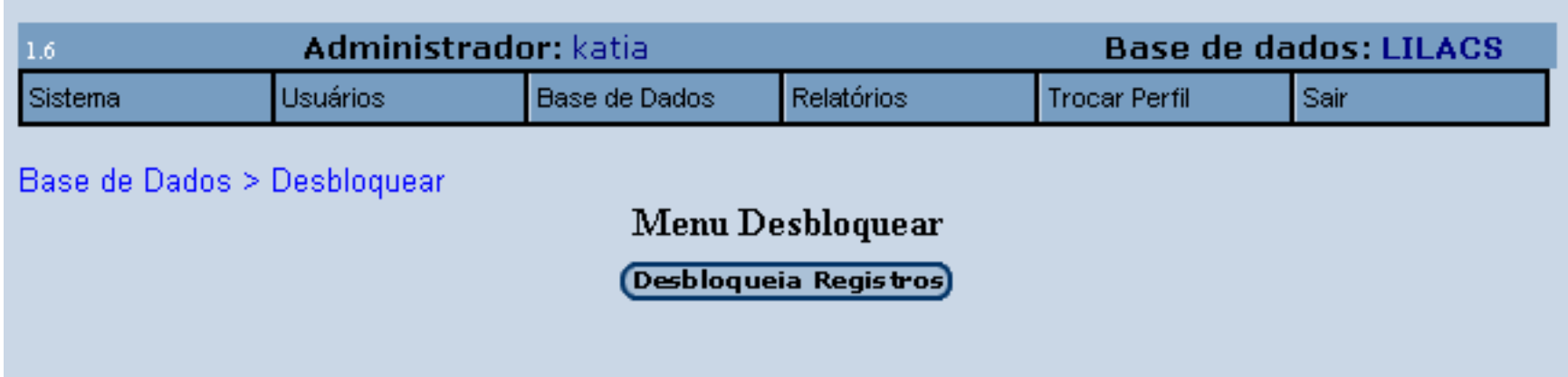

#### aroanuguasa

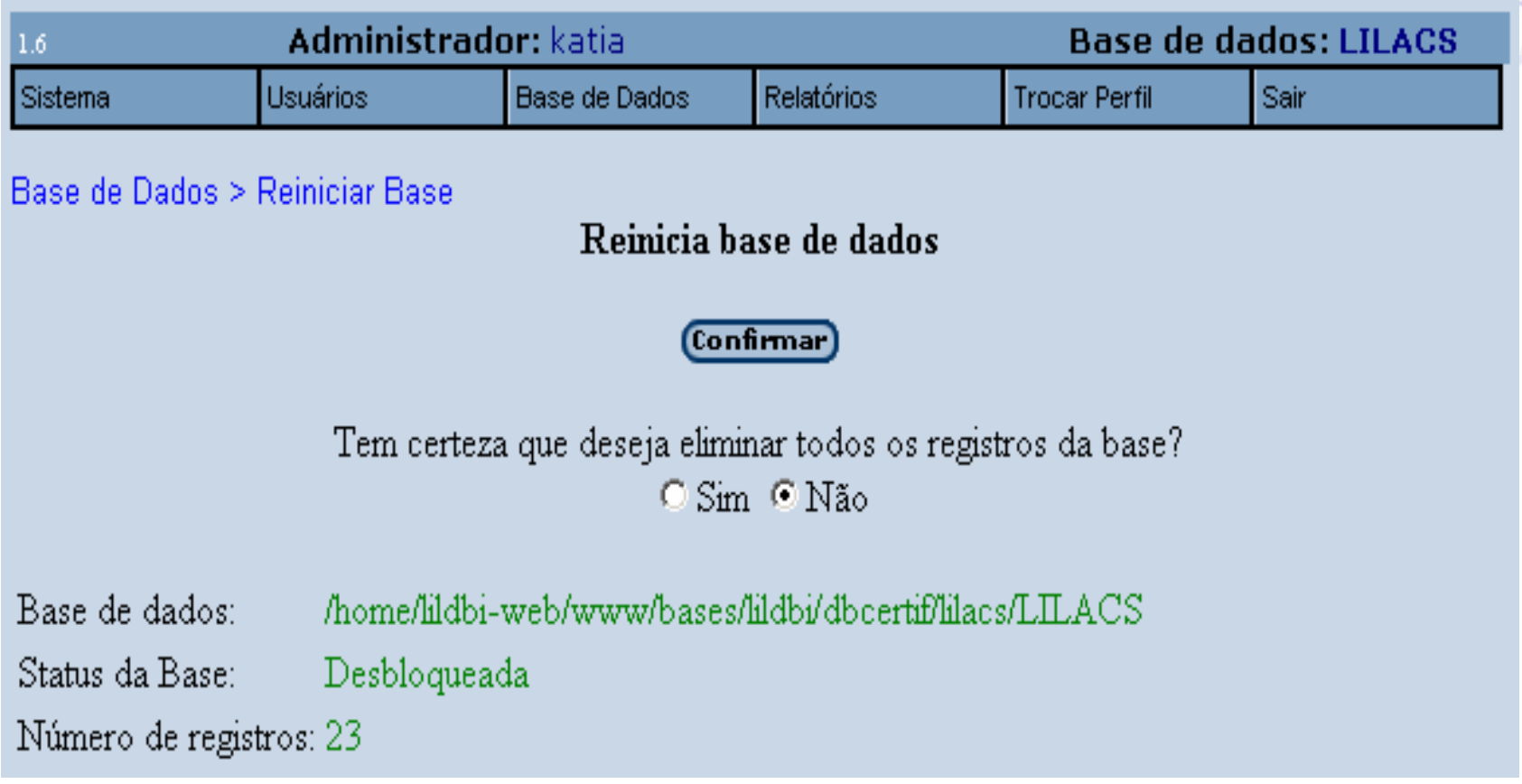

## Atenção! Ao confirmar, você terá sua base apagada.

### aroanucuasa

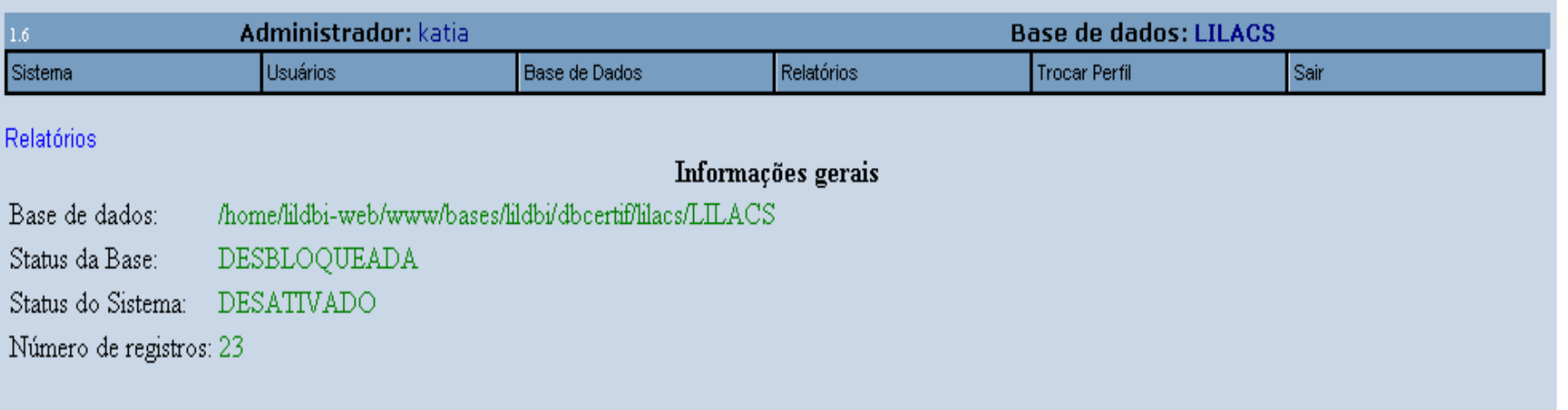

#### Usuários:

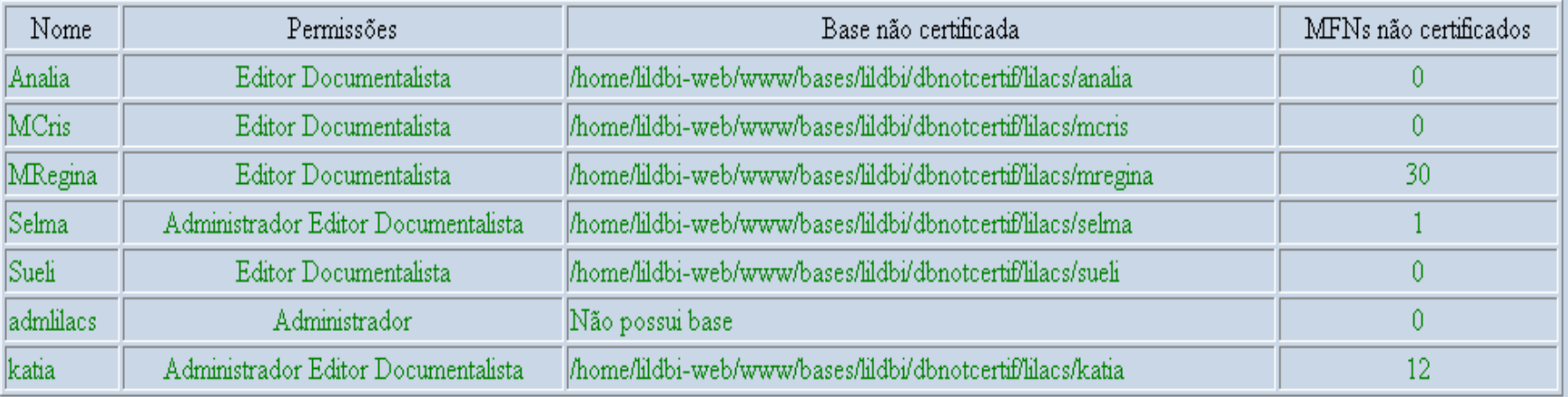

### aroanuguasa

Bases auxiliares utilizadas para o preenchimento de campos:

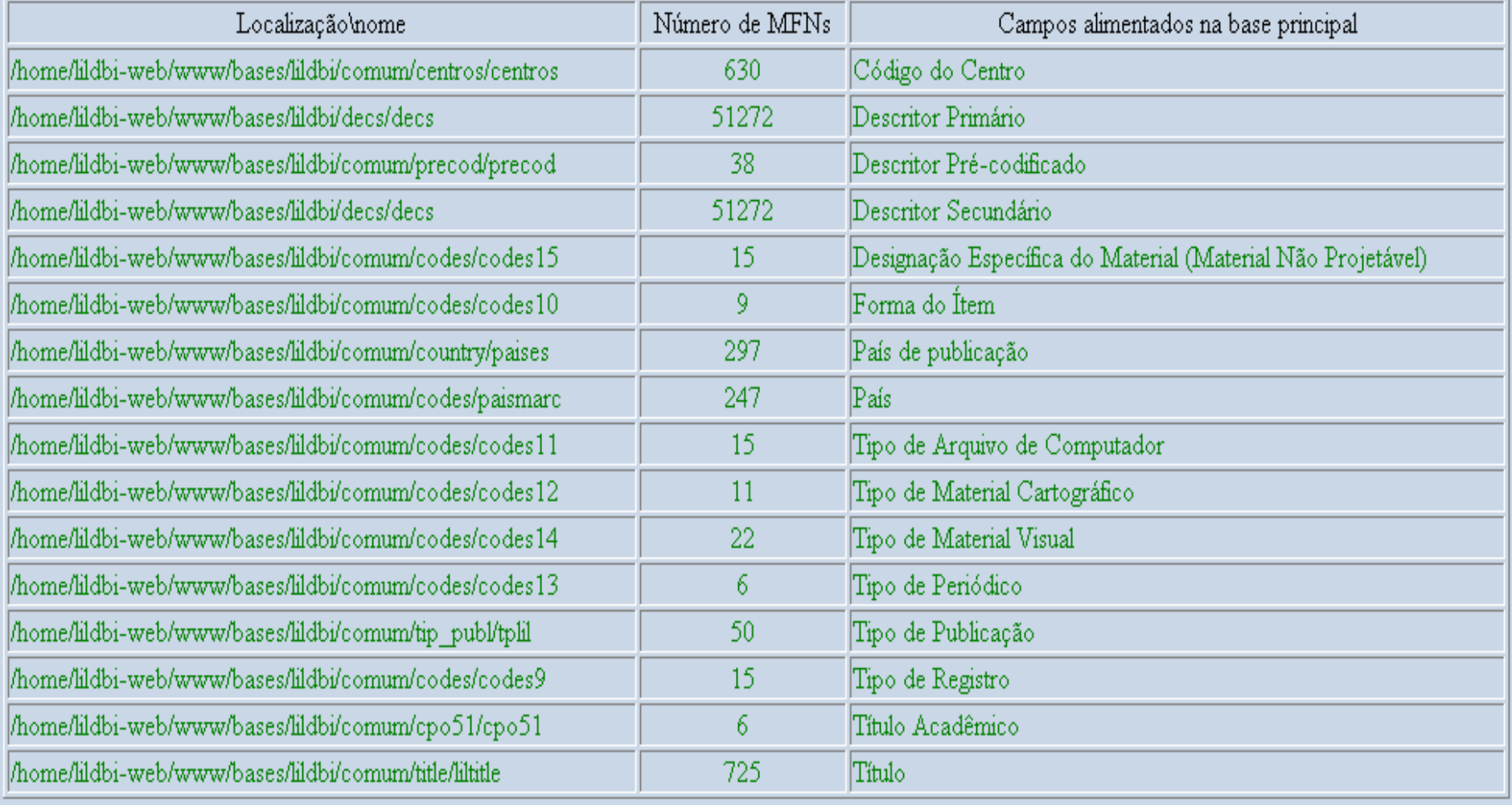

aRORTUGUESE

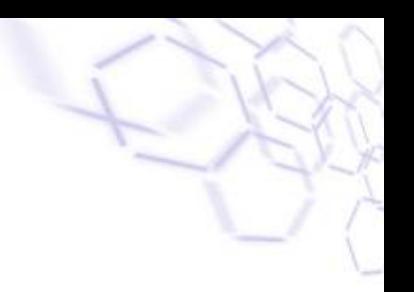

# **LILDBI-Web**

# **Obrigada!**

**Perguntas?**